# 1.1.2.3 IDENTIFICACIÓN DE CANALES Y TECLAS.

Los canales de producto se enumeran para cualquier tipo de máquina en el sentido de lectura, de izquierda a derecha. Comenzando por los canales de la puerta y finalizando por los canales del mueble.

En la siguiente figura se muestra el orden de los canales de una Argos 7.

La siguiente figura se muestra el orden de los canales de una Argos 21

La figura siguiente nos detalla la distribución de los canales para la Argos 21-31 de canales partidos.

En la Argos 21 desaparece el canal número 9, en la Argos 15 desaparece el canal número 7 y en la Argos 11 el canal número 5.

A Argos 21, 35 teclas de selección de producto más tecla de recuperación.

B Argos 15 y Argos 11, 19 teclas de selección más recuperación.

C Argos 7, 11 teclas de selección de producto más la tecla de recuperación.

## 1.1.3 SISTEMA ELECTRÓNICO.

Está formado por tarjetas de circuito impreso distribuidas en el muebla y en la puerta. Hay una tarjeta de control (master) situada en el mueble que gobierna todas las operaciones de la máquina, así como almacenamiento de los datos de programación, contabilidades de producto y de monedas. Además, éste sistema controla los micros de posicionamiento de extractores así como la comunicación con el mecanismo de monedas y periféricos. La comunicación con el compacto X-10 y periféricos se realiza bajo protocolo exclusivo Jofemar.

Como periféricos podemos encontrar:

"Display": Informa a la tarjeta de control la pulsación de las teclas, muestra en el display los mensajes de texto e importe introducido y realiza los pitidos oportunos.

"V retentora": Controla posicionamiento de la V y la lectura antihilo.

"Devolvedor exterior": Realiza la dispensación de cambio de la moneda programada.

"Extractores especiales": Controla motores especiales para la dispensación de mecheros, cerillas, tabaco de pipa, ect. 6 motores se pueden aplicar como máximo.

# 1.1.4 MECANISMO DE MONEDAS (Compacto monedero)

El sistema de monedas utilizado para el cobro y dispensación de cambio es el compacto X-10.

## 1.1.5 TUBOS DEVOLVEDORES EXTERIORES.

Sirven para ampliar la capacidad de cambio en la máquina. Todas las máquinas Argos salen equipadas con un tubo devolvedor exterior de serie. Para cada tipo de moneda se dispone de una gama de diámetros diferentes.

## 1.1.6 DIMENSIONES Y PESO DE MODELOS ARGOS

# 2- ESPECIFICACIONES ELÉCTRICAS.

La tensión de alimentación es de 220 V, con un margen del + - 10 % La potencia e intensidad máxima es según los modelos:

## 3- INSTALACIÓN Y PUESTA EN MARCHA. 3.1.- INSTALACIÓN.

Las máquinas del modelo ARGOS 7, cuando se instalan sujetas a la pared, hay que colocar primero los soportes de sujeción y posteriormente los tornillos internos de anclaje.

El resto de modelos disponen de ruedas para facilitar el traslado y colocación en el lugar idóneo.

Es importante que el asentamiento de la máquina sea el correcto, ya que la inclinación de la máquina incide en el comportamiento del monedero y en la apertura y cierre de la puerta. Para regularlo tenemos unos tacos niveladores que nos ayudan a poner la máquina en la posición correcta.

## 3.2.- PUESTA EN MARCHA.

Coloque las etiquetas, para ello deberá quitar la tapa de protección de la botonera (modelo Argos 7) o abrir el soporte general soltando las dos tuercas existentes para el resto de modelos. Quedará tal y como se ve en la siguiente sigura.

- 1- Entrada de etiqueta del producto.
- 2- Hueco para poner el precio
- 3- Tarjeta display LCD con control de contraste de caracteres.

Las etiquetas de precio son segmentos fluorescentes, así para poner los precios debemos colorear en negro los segmentos oportunos para conseguir el número deseado.

Coloque cada etiqueta del producto en su tecla correspondiente, introduciéndola por la ranura 1 y la etiqueta de precio por la ranura 2, como se indica en la figura.

Una vez hecho esto, basta con poner el enchufe a la red y accionar el interruptor general. La máquina hará un chequeo interno y aparecerá la hora en el display.

## MUY IMPORTANTE

Para un perfecto funcionamiento de la máquina es necesario realizar la primera carga de monedas que se detalla más adelante,en la opción "02" de recarga, con un mínimo de 3 monedas para cada tubo de devolución del compacto X10.

# 4.- MODO DE VENTA.

Una vez encendida la máquina y preparada para la venta, la máquina aceptará monedas que pueda devolver y aceptará un crédito máximo igual al precio máximo programado y cuando tenga producto en alguno de sus canales. Si la máquina tiene todos sus canales vacíos no cogerá ningún tipo de moneda.

El número máximo de monedas que puede coger el de 20, si llegamos a esa cantidad las devolverá automáticamente.

El crédito se mantiene indefinidamente en el display hasta que se realice una compra o se pulse la tecla de recuperación. En éste caso, si se apaga la máquina con crédito, al reinicarse las posibles monedas que hayan irán a la hucha y se perderá el crédito. Si la máquina no tiene cambio no realizará la venta por "agotado cambio"

Para diferentes modos de venta hay que programar el apartado de OPCIÓN DE VENTA OP\_15 Y OPCIÓN V RENTENTORA OP 17.

# 5.- MODO DE PROGRAMACIÓN.

Para entrar en modo programación y para salir del mismo es necesario pulsar el botón situado en el interior y superior de la puerta, si lo mantenemos pulsado va accediendo a las diferentes opciones de programación.

Para modificar los diferentes valores en cada opción de programación utilizaremos las teclas de selección y recuperación de la máquina en el orden indicado.

Si una vez entrado en programación no tocamos ninguna tecla ni introducimos moneda alguna, saldrá automáticamente al modo de servicio en 2 minutos.

## 5.1.- OPCIONES DE PROGRAMACIÓN.

### "OP 00" Programación de precios.

Pulsando recuperación aparecerá en el display el siguiente mensaje: "PULSE TECLA PARA CAMBIAR PRECIO".

Seguidamente pulsaremos la tecla que deseamos programar y aparecerá en el display el Nº TECLA y PRECIO ACTUAL.

Una vez llegado aquí modificaremos el precio con las siguientes teclas.

-Tecla 1: incrementamos el precio actual en 1 céntimo €.

- -Tecla 2: incrementamos el precio actual en 5 céntimos €.
- -Tecla 3: decrementamos el precio actual en 1 céntimo €.
- -Tecla 4: decrementamos el precio actual en 5 céntimos €.
- -Tecla 5. registramos precio actual para programar más teclas.(copiar y pegar)

 Obtenido ya el precio deseado debemos pulsar la tecla de Recuperación para fijar el precio. Si deseamos varias teclas con un mismo precio, programamos una tecla con ese precio (o leemos una tecla ese mismo precio) y seguidamente pulsando la tecla Nº 6 nos aparecerá en el display el texto: "PULSE TECLAS CON PRECIO XX" y seguidamente pulsaremos todas las teclas deseadas y finalizando volviendo a pulsar recuperación.

### "OP 01" Contabilidad de producto

Pulsando recuperación nos aparecerán en el display diferentes mensajes con las diferentes contabilidades que se nos puede mostrar.

-"PARCIAL VENTAS POR CANAL, PULSE UNA TECLA" Cuando pulsemos un canal nos mostrará el Nº de ventas realizadas en ese canal. -"PARCIAL VENTAS PERDIDAS POR CANAL, PULSE UNA TECLA" Cuando pulsemos un canal nos mostrará el Nº de ventas fallidas en ese canal. -"TOTAL VENTAS POR CANAL, PULSE TECLA" Nos mostrará las ventas realizadas en ese canal desde la puesta en marcha. -"TOTAL VENTAS PERDIDAS POR CANAL, PULSE TECLA" Nos mostrará las ventas fallidas en ese canal desde la puesta en marcha. -"VENTAS TOTALES"

Aparece el Nº de paquetes vendidos por todos los canales.

-"VALOR VENTAS"

Es el valor de las ventas de la máquina desde la puesta en marcha, en función claro está, del precio asignado a cada canal.

-"DINERO EN HUCHA"

Nos mostrará la cantidad de todo el dinero que ha ido a hucha.

En las 3 opciones anteriores, pulsando la tecla 1 obtendremos valores totales y con la tecla 2 nos dará valores parciales.

-"DINERO EN TUBOS"

Aparece el valor total de la suma de todas las monedas que hay en el monedero.

-"BORRADO PARCIALES"

Estando aquí, pulsando la tecla 1 borra todas las contabilidades parciales, pero nunca las totales. El display parpadeará durante unos instantes.

Para borrar los totales habría que entrar en la opción "08 MANEJO MANUAL DE LA MÁQUINA" y configurar el tamaño de la máquina.

### "OP 02" RECARGA DE MONEDAS

 Opción para suministrar a la máquina el cambio necesario para su correcto funcionamiento. Aparecerá en el display el número de monedas que hay en el tubo correspondiente a la última moneda introducida. Sólo aceptará monedas que tengan tubo de recarga. Una vez llegado al máximo serán rechazadas. Máximo aforo en tubos de recarga en la opción "52".

Durante la recarga de monedas, podemos consultar la cantidad de monedas que hay en cada tubo.

Pulsando Tecla 1 muestra el Nº de monedas del tubo Nº 1.

Pulsando Tecla 2 muestra el Nº de monedas del tubo Nº 2.

Pulsando Tecla 5 muestra el Nº de monedas del tubo Nº 5.

Si parpadea el display mientras seleccionamos una tecla nos indica que el valor de monedas de ese tubo está desprogramado.

## PRIMERA RECARGA

En el caso de que la máquina tenga el monedero totalmente vacío, al entrar en ésta opción el carro se posicionará a un lado para que acepte sólo las monedas de los tubos 2, 3 y 4. Una vez que haya 3 monedas en cada tubo se reposicionará el carro. Una vez terminado con estos 3 tubos empezaremos a introducir las 3 monedas para los otros 2 tubos (1 y 5) hasta que tengamos los 5 tubos con 3 monedas en cada uno, con lo que finalizamos la recarga inicial.

Orden de recarga: 0,05€ – 0,10€ – 1.00€ – 0,50€ – 0,20€ máquina sin billetero Orden de recarga (0,05€/0,20€) - 0,10€ - 0,50€ - 2,00€ -1,00€ máquina con billetero y 0,05€ ó 0,20€ en tubo exterior

Una vez hecho esto recargaremos el monedero en cualquier orden de monedas.

## ¡¡¡NUNCA RECARGAR MANUALMENTE LOS TUBOS DEVOLVEDORES!!!

#### "OP 03" DESCARGA DE MONEDAS.

 Pulsando tecla Nº 1 descargará 1 moneda del tubo Nº 1. Pulsando tecla Nº 2 descargará 1 moneda del tubo Nº 2. Pulsando tecla Nº 3 descargará 1 moneda del tubo Nº 3. Pulsando tecla Nº 4 descargará 1 moneda del tubo Nº 4. Pulsando tecla Nº 5 descargará 1 moneda del tubo Nº 5. Pulsando tecla Nº 6 descargará 1 moneda del tubo exterior Nº 1

Al finalizar la descarga de monedas de cualquier tubo mostrará el Nº de monedas que quedan en ese tubo.

Pulsando recuperación descarga 1 moneda de cada tubo a la vez. Es de gran utilidad para vaciar todo el monedero compacto.

### "OP\_04" CONTABILIDAD DE DINERO.

La máquina puede ofrecer 7 tipos distintos de contabilidades, pasamos de una a otra pulsando recuperación. El valor máximo de contabilidad es de 9.999.999 unidades.

-DINERO A TUBOS: Muestra el total del dinero enviado a tubos en compra y recarga.

-DINERO EN HUCHA: Muestra el total dinero enviado a la hucha.

-CAMBIO DEVUELTO: Nos indica el dinero descargado de los tubos en compras.

-DESCARGADO OP\_03: Muestra el total de dinero descargado en la opción "03".

-SOBREPAGO: Muestra el total del importe introducido de sobrepago.

-VENDIDO: Total ventas de máquina desde inicio de puesta en marcha.

### "OP\_05" PROGRAMACIÓN RELOJ.

Primero tenemos que pulsar recuperación para visualizar la hora.

-Pulsando canal Nº 1 incrementamos 1 minuto. -Pulsando canal Nº 2 incrementamos 1 hora. -Pulsando canal Nº 3 incrementamos el día del mes. - -Pulsando canal Nº 4 incrementamos el mes

-Pulsando canal Nº 5 incrementamos el año.

## "OP\_06" REVISIÓN DE AVERÍAS.

 Pulsando la tecla de recuperación la máquina hace un chequeo de los diferentes dispositivos de la máquina, mostrando en el display las posibles incidencias o en todo caso, indicando que está todo "CORRECTO". Las averías pueden ser:

-Compacto X-10<br>
-Tubos devolvedores exteriores.<br>
Motores extractores (aparecerá e -Botonera -V retentora.

Motores extractores (aparecerá el Nº de extractor).

### "OP\_07" REARME DE AVERÍAS

 Pulsando recuperación se rearman todas las averías detectadas en la opción "06" y el display parpadeará durante unos instantes.

Las averías mecánicas de los motores y/o los atascos de monedas en el compacto monedero hay que eliminarlas físicamente, ya que una vez rearmada la avería, si seguimos teniendo algún tipo de problema, la avería volverá a activarse automáticamente, sobre todo en lo concerniente al monedero X-10, para resolver problemas hay que ir a la dirección "OP\_53"

### "OP\_08" MANEJO MANUAL MOTORES

Para posicionar los motores extractores, primero debemos pulsar la tecla Nº 1 y el display nos mostrará el texto "Tecla Nº 2 para mover motor Nº 1". Entonces para elegir el motor a posicionar pulsamos la tecla Nº 1 y consecutivamente irá ascendiendo el Nº de extractor para posicionar. Una vez elegido el deseado con la tecla Nº 2 posicionaremos el motor.

Si el motor elegido no funciona hay que volver a la opción "07" de rearme (rearmar la máquina) y seguidamente intentar posicionar el motor. Si nos hemos pasado el Nº de motor hay que ir hasta el último hasta llegar otra vez el extractor deseado.

### Configuración del tipo (tamaño) de máquina.

Pulsando recuperación y 2 veces la tecla Nº 1 aparecerá en el display el mensaje "PULSE TECLA PARA CONFIGURAR MÁQUINA".

El Nº de tecla pulsada configurará los siguientes tamaños de máquina.

-tecla Nº 7 para ARGOS 7. -tecla Nº 11 para ARGOS 11. -tecla Nº 15 para ARGOS 15. -tecla Nº 21 para ARGOS 21.

Una vez pulsada la tecla aparecerá en el display" CONFIGURADA ARGOS XX"

### Al realizar esto se borrarán todas las contabilidades totales y parciales

-También chequeará los precios de la máquina y si algún precio esta programado a 0 o es un valor fraccionario se cambiará a 2€.

-Verificará la unión de canales, si la unión es incorrecta se realizará una correcta

-Programación del mensaje estándar "PRECIO PULSANDO TECLA. GRACIAS POR SU VISITA"

-Pulsando tecla Nº 5, todos los canales que estén vacíos se posicionarán correcta-mente, mostrando en el display "POSICIONADO DE MOTORES"

-Pulsando tecla Nº 6, se realiza lectura de los motores conectados y realizará una unión de canales estándar.

### "OP\_09" UNIÓN DE CANALES.

Antes de realizar la unión de canales, debemos asegurarnos que los canales y teclas a unir tienen el mismo precio, realizado en la opción "00" de programación precios.

-Pulsando recuperación aparecerá el texto:"PULSE TECLA PARA REALIZAR UNIÓN"

-En éste momento tenemos que pulsar las teclas que queremos unir y seguidamente los micros detectores de producto (en los motores extractores), y seguidamente pulsar recuperación.

-Repetir ésta operación por cada grupo que seamos unir.

-Si tenemos la máquina con tabaco, basta con levantar el paquete hasta que el pitido suene.

-Si estamos haciendo un movimiento de teclas o de canales con una unión hecha anteriormente, debemos de deshacer la unión anterior, haciendo la oportuna unión de canales nuevas de los motores y/o teclas afectados del cambio.

-Para visualizar las uniones de canales realizadas, debemos pulsar la tecla de recuperación hasta que el display nos muestre:"PULSE TECLA PARA VISUALIZAR UNIÓN".

Entonces pulsando cualquier tecla nos mostrará qué teclas están asociadas con la pulsada y los motores asociados.

Si al intentar salir de ésta opción pulsando el botón de programación y la máquina lo impide, saldrán varios errores, que son los siguientes.

-EXTRACTOR "XX" EN DOS GRUPOS. -TECLA "XX" EN DOS GRUPOS. -GRUPO TECLA "XX" SIN EXTRACTOR. -TECLA "XX" SIN EXTRACTOR. -GRUPO TECLA "XX" ERROR EN PRECIOS. -EXTRACTOR "XX" NO PROGRAMADO.

Una vez visualizado el error pulsando recuperación volvemos al inicio de la unión de canales, y lo ideal sería visualizar las uniones ya hechas, para comprobar cómo tenemos alguna tecla asociada a uniones diferentes, o extractores unidos en asociaciones diferentes.

En el caso que tengamos asociadas teclas con diferentes precios (GRUPO TECLA "XX" ERROR EN PRECIOS), debemos apagar y encender la máquina, corregir precios en la opción "00", y volver a la opción "09" para ajustar o verificar la unión, y salir para que la máquina verifique todas las uniones.

Si una vez hecho todo esto seguimos con problemas y no sabemos solucionarlos, una buena opción el volver a programar todas las uniones de nuevo. También es recomendable antes de asociar los canales, poner todos los precios a un único precio.

## "OP\_10 INHIBICIÓN DE MONEDAS"

-Al pulsar recuperación nos mostrará el mensaje: "Moneda 01 0,001 € HABILITADA".

-Con la tecla Nº1 cambiamos la moneda a inhibir .

-Con la tecla Nº2 cambiamos el estado de inhibición de la moneda.

LAS OPCIONES "OP\_11", "OP\_15" Y "OP\_16" SIGUIENTES SÓLO ESTARÁN ACTIVAS SI EN LA OPCIÓN "OP\_17" ESTÁ PROGRAMADA EN MODO:

### VENTA SIN "V" RETENTORA o "V" SÓLO GIRA A HUCHA.

### "OP\_11" OPCIÓN DE RECUPERACIÓN

Pulsando recuperación nos dará dos opciones posibles.

"RECUPERACIÓN POSIBLE". Podemos recuperar dinero si hay cambio en los tubos. "VENTA OBLIGADA": Sólo nos dará el cambio una vez realizada una compra.

### "OP\_15" OPCIÓN DE VENTA

Tenemos 3 tipos de venta diferentes, pulsando recuperación elegimos una u otra.

Sólo aceptará monedas en el caso que el monedero tenga cambios para devolver.

-VENTA SIMPLE: Es el modo normal, venderá el producto si tiene cambio para ello y siempre se podrá recuperar el importe introducido si no se quiere comprar.

Si la máquina pide importe exacto, sólo admitirá monedas que vayan a los tubos de recuperación, no las que vayan a la "V", como la de 2€.

VENTA SIMPLE MIXTA: Funciona como el modo anterior, pero cuando la máquina no tenga cambio suficiente para devolver, mantiene el crédito restante en el display para realizar otra compra, con lo que tendremos que añadir las mínimas monedas necesarias para realizar la última compra.

En caso de venta sin cambio, la venta se realizará con sobrepago y el resto se lo quedará la máquina. Sólo aceptará monedas hasta el precio máximo programado.

VENTA MÚLTIPLE. Después de una compra dejará en el display el resto del crédito para poder hacer más compras, o recuperar el dinero (pulsando recuperación) y cogerá monedas hasta el valor programado en la siguiente opción "OP\_16".

Si no hay cambio dejará el resto del importe en el display para próximas compras.

El crédito introducido se mantiene indefinidamente hasta comprar o pulsar recuperación.

### "OP\_16" RECUPERACIÓN MÁXIMA.

El valor programado en ésta opción limita la cantidad de cambio que devolverá en venta simple y venta simple-mixta, así como el valor máximo que aceptará la máquina en una compra.

Pulsando recuperación aparecerá el valor actual y con la tecla Nº1 se programará éste valor igual al precio máximo programado en la opción "00" de precios.

Pulsando sucesivamente las teclas Nº1 y Nº2 incrementamos éste valor.

Cuando la "OP\_15" esté en VENTA MÚLTIPLE y la máquina nos pida importe exacto, el crédito máximo aceptado será el aquí programado "OP\_16".

### "OP\_17" OPCIÓN "V" RETENTORA.

Hay 3 modos distintos, pulsando tecla de recuperación elegimos la opción deseada.

-VENTA SIN "V" RETENTORA. Hay modelos que no tienen éste dispositivo, con lo que la moneda de 2€ va directamente a hucha, en caso de recuperar dinero devolverá de los tubos. Sólo aceptará monedas si tiene cambio para devolver.

-VENTA CON "V" RETENTORA. En éste modo, la máquina siempre aceptará monedas aunque esté en importe exacto, ya que al guardar la "V" las monedas, a la hora de recuperar no lo hará de los tubos de cambio.

-VENTA "V" SÓLO GIRA HACIA HUCHA. Funciona igual que el anterior, sólo que después de guardar las monedas en la "V", si deseamos recuperar el dinero lo hará con los tubos de cambio y el importe introducido lo mandará a hucha.

Para que la máquina pueda vender sin cambio hay que activar las dos primeras opciones.

En el caso que la "V" no se posicione o no funcione, la máquina sólo aceptará monedas que vayan a los tubos siempre y cuando no estén llenos.

#### "OP-19" INHIBICIÓN DE BILLETES.

. En esta opción se programa la inhibición de billetes, se pueden inhibir hasta 16 billetes. Pulsando la tecla de recuperación se incrementa el número de billete (hasta 16), pulsando la tecla 1 se inhibe o habilita el billete y pulsando la tecla 2 se visualiza el valor del billete.

### "OP\_20" CÓDIGOS PRODUCTOS Y MÁQUINA.

-Pulsando el canal correspondiente aparece el código actual de producto.

-Pulsando tecla Nº1 avanzamos el cursor por el display.

-Pulsando tecla Nº2 incrementamos valor dígito.

-Pulsando tecla Nº3 decrementamos valor dígito.

-Pulsando tecla Nº5 ponemos a "0" el valor del código de producto.

-Pulsando tecla Nº6 programación rápida de varias teclas con último valor de producto, después de programar varias teclas, pulsar recuperación para cambiar más códigos.

Si pulsamos 2 veces recuperación aparecen 6 dígitos correspondientes al códigos de la máquina, para modificarlo hay que utilizar las mismas teclas que las de códigos de producto.

### "OP\_22" PROGRAMACIÓN VALOR EURO.

 En ésta opción se programa el tipo de conversión y el punto decimal según países. Al pulsar recuperación aparece en el display "Tipo de conversión, 0XXX.XXX". Sucesivas pulsaciones de la tecla recuperación cambia el punto decimal.

-Pulsando tecla Nº1 se cambia de dígito.

-Tecla Nº2 incrementamos el valor de tipo de conversión.

- -Tecla Nº3 decrementamos el valor de tipo de conversión.
- -Tecla Nº5 ponemos a "0".

Si el tipo de conversión está a "0" sólo mostrará la máquina el precio en pesetas, si hay algún valor programado primero visualizará en pesetas y luego en euros.

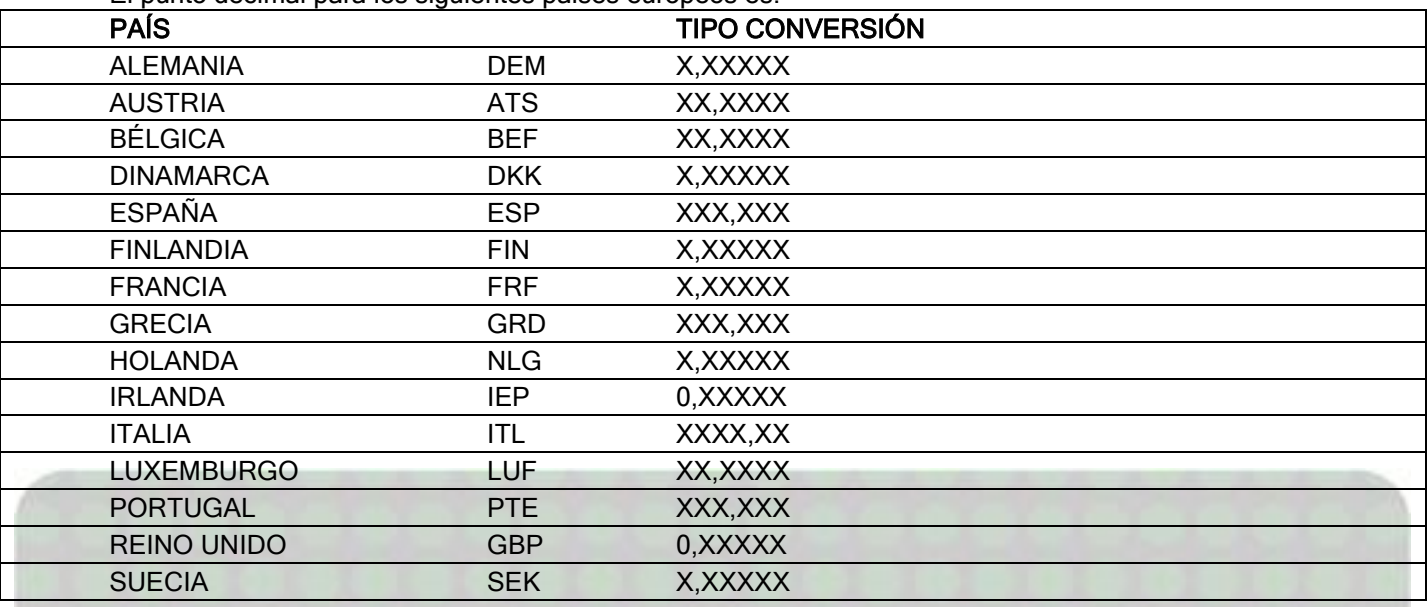

El punto decimal para los siguientes países europeos es:

### "OP\_24" OPCIÓN PROGRAMACIÓN MANDO ADULTO.

 Pulsando recuperación muestra el estado actual del uso del control de menores. El modo de uso para usar el mando es "CONTROL REMOTO" Para modo múltiple programe "CONTROL REMOTO M" Para no usar mando hay que pulsar recuperación hasta: "INHIBIDO"

### "OP\_31" OPCIÓN PROGRAMACIÓN DEVOLVEDOR EXPERIOR.

Pulsando recuperación muestra el valor y código de la moneda programada en el tubo devolvedor. TUBO DEV. EXT. 01 COD 01 0,001 €

Pulsando tecla Nº1 cambiamos el código de moneda deseada.

#### "OP\_32" VERSIÓN DEL PROGRAMA.

Pulsando recuperación muestra la versión del programa. GX "xxx" Versión de máquina monedero X-10 y PCB de chip. (No válido para billetero) GXF "xxx" Versión de máquina monedero X-10 y PCB Flash (válido para billetero) G "xxx". Versión de máquina monedero J-2000. Válido para billetero con prog (G15)

#### "OP\_33" TIPO DE MÁQUINA.

Pulsando recuperación nos aparece el modelo (tamaño) de la máquina programado, siendo el valor de la opción "OP\_08" mencionado anteriormente.

### "OP\_34" PROGRAMACIÓN DEL MENSAJE.

Pulsando recuperación mostrará la primera línea del display "Prog. Mensaje" y en la segunda línea el mensaje actual. Hay un máximo de 80 caracteres disponibles.

-Tecla Nº1. Avanzamos 1 letra en sentido ascendente en el alfabeto.

-Tecla Nº2. Avanzamos 1 letra en sentido descendente en el alfabeto.

-Tecla Nº3. Borra el carácter donde está posicionado el cursor. Pulsado continuamente borrará todos los caracteres contiguos a él.

-Tecla Nº4. Avanza el cursor por los caracteres del mensaje.

-Tecla Nº5 Retrocede el cursor por los caracteres.

-Finalizar mensaje y grabar, pulsando finalmente recuperación.

### "OP\_35" PROGRAMACIÓN UNIDAD MONETARIA.

Pulsando recuperación muestra el mensaje "PROG. UNIDAD MONETARIA "EUR".", apareciendo el cursor en la primera letra.

El modo de programar es igual a la opción anterior.

### "OP\_36" PROGRAMACIÓN DEL IDIOMA.

Pulsando recuperación nos muestra el idioma programado actualmente, pulsando de nuevo mostrará otros idiomas disponibles. Una vez elegido pulsar tecla de programación.

### "OP\_37" OPCIÓN PITIDO

Sólo disponible en máquinas que tengan zumbador en la tarjeta display. Pulsando recuperación pasaremos de un modo a otro, habilitado o inhabilitado.

#### "OP\_50" PROGRAMACIÓN MONEDAS EN LOS TUBOS.

Se programan las monedas que van a ir a las 5 tubos que tiene el monedero compacto. Pulsando recuperación entramos en ésta opción y primero el Nº de tubo y seguidamente el valor asignado, "TUBO X, VALOR X". Para cambiar el Nº del tubo pulsamos tecla Nº 1, y pulsando tecla Nº2 cambiamos la moneda.

Hay que asegurarse que las monedas asignadas a cada tubo corresponden con el diámetro de los tubos, si no es así hay que poner los tubos correspondientes.

Si el display parpadea en ésta opción, indica que están desprogramados los valores.

### "OP\_52" PROGRAMACIÓN DE LOS REBASES DE TUBOS.

Se programan el máximo de monedas a admitir de cada tubo del compacto, y nunca superarán los máximos que pudieran caber.

-Pulsando recuperación mostrará "Tubo X, rebase XX".

-Pulsando tecla Nº1 cambiamos el tubo a programar rebase.

- -Pulsando tecla Nº2 cambiamos el valor del rebase en 1 unidad.
- -Pulsando tecla Nº3 cambiamos el valor de 5 en 5 unidades.
- -Pulsando tecla Nº4 ponemos valor de rebase a "0".

### "OP\_53" REVISIÓN AVERÍAS X-10.

Pulsando recuperación mostrará las posibles averías del compacto X-10

-Bobina sep (separador) XX averiada. -Bobina dev (devolvedor) XX averiada. -Fotodiodo XX tapado. -Selector, error de sincronismo. -Selector, error en salida. -Motor devolución averiado.

-Moneda tubo XX incorrecta. (Nº moneda tubo XX incorrecto su valor)

- -Bob (bobina) tope dev XX averiada. (Topo devolución 1 ó 2 averiado)
- -Monedas tubos XX desprogramadas.

Pulsando tecla Nª 2 se borran las averías.

Pulsando tecla Nº6+ Nº1 se realiza reset del compacto X-10, borrando las contabilidades de monedas y las programación de los tubos.

En el caso de que haya monedas atascadas, tanto en la salida de los tubos, como a su entrada, el reset de averías no eliminará el error, hay que desmontar el compacto y eliminar manualmente las anomalías.

### "OP\_54" CHEQUEO DE MONEDAS

Nos muestra la información de las monedas introducidas, como el valor, destino del tubo o hucha y la causa del rechazo. Las monedas introducidas irá al cajetín de recuperación.

La información se nos mostrará de la siguiente forma:

Moneda X,XX Eur, hucha Moneda X,XX Eur, tubo XX Moneda no reconocida Moneda X,XX Eur, inhibe máquina. Moneda ??? Eur rechaza selector. (Selector no ha inviado 1º o 2º información) Moneda X,XX Eur inhibe valor "0" Moneda X,XX Eur inhibe Pos. Carro. (Inhibe por carro mal posicionado) . Moneda X,XX Eur. Inhibe X-10 02. (Línea de inhibición subida tarde)

### "OP\_55" CÓDIGO PAÍS.

Pulsando recuperación nos informa para qué moneda ha sido programado el compacto.

## 6- RESUMEN DE OPCIONES DE PROGRAMACIÓN.

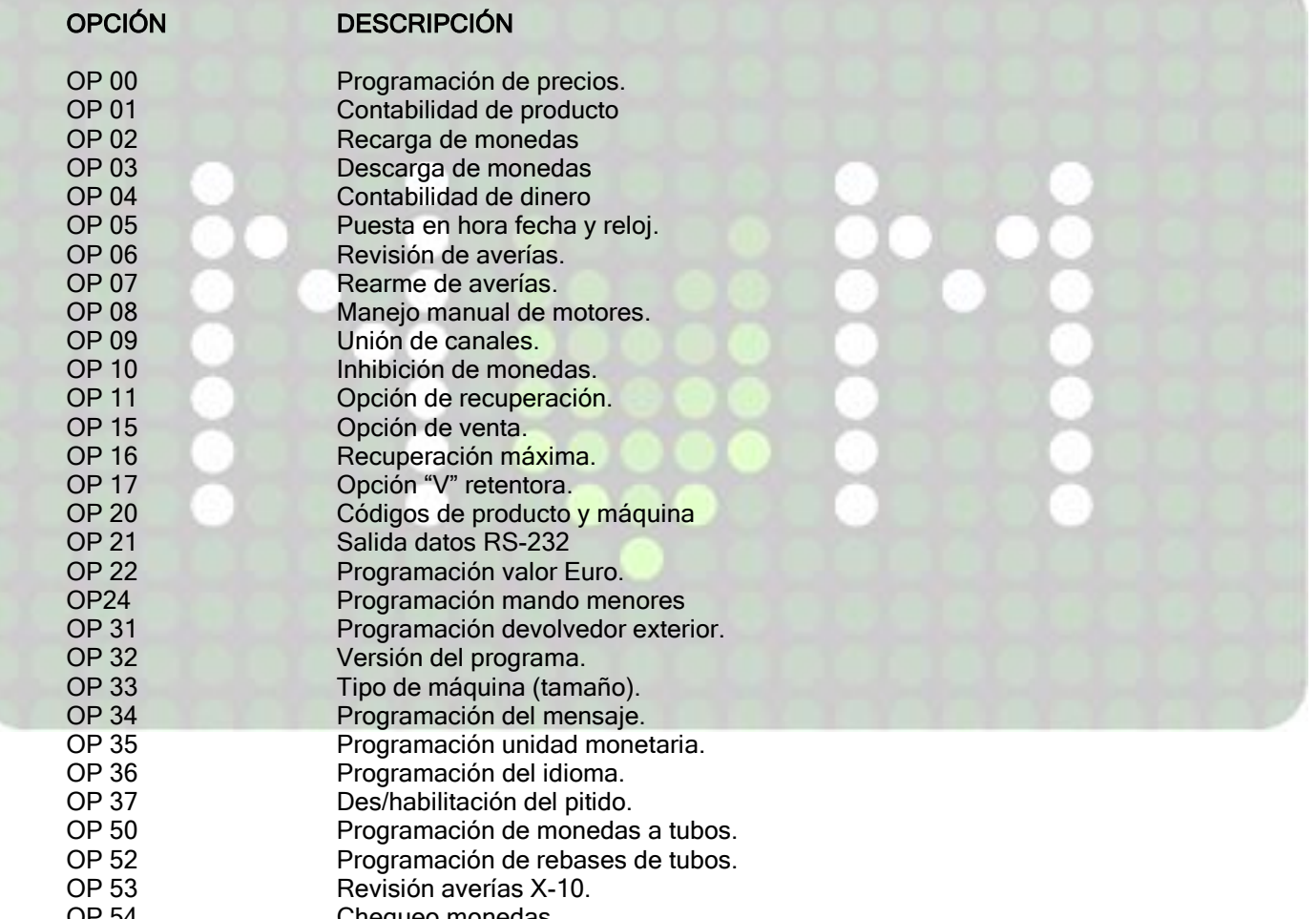

### OP 54 Chequeo monedas.<br>OP 55 Código del país. Código del país.

## 7.- COMPACTO X-10

El grupo validador X-10 es un sistema integrado de selector de monedas electrónico y devolvedor de 5 tubos de descarga simultánea, con un protocolo de comunicación 485. El validador puede ser de modelo T-10, T-11 o T-12 (según año).

## 7.1.- VALIDADOR T-10, T-11, T-12, T-15

Es un validador electrónico que puede reconocer desde 24 hasta 256 monedas diferentes o fichas. Tiene una bobina separadora que le permite acepta o rechazar monedas, y se alimenta de 12 VDC a través de un conector a través de la tarjeta de control.

# 7.2.- SEPARADOR DE MONEDAS (Clasificador)

Selecciona el destino de las monedas aceptadas por el validador a los 5 tubos o hacia la hucha. Dispone de fotocélulas para chequear la aceptación de monedas y la detección de posibles atascos.

## 7.3.- CARRO DEVOLVEDOR.

Es el sistema encargado de sacar monedas de cada uno de los 5 tubos devolvedores, con ayuda de unas uñas. También dispone de unos topes que evitan la caída accidental de monedas de los tubos.

# 7.4.- CARACTERÍSTICAS TÉCNICAS.

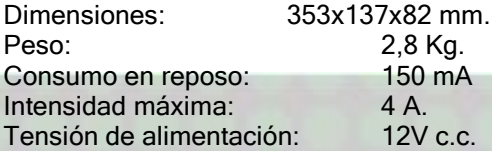

# 7.5.- CONEXIÓN DEL CONECTOR X-10

La conexión entre el compacto X-10 y la placa de control se realiza a través de un conector tipo MOLES. 39- 01-2080.

# 7.6.- INSTALACIÓN COMPACTO.

Verificar que el compacto está colocado verticalmente y que la palanca de recuperación del validador no ha quedado accionada.

Echar alguna moneda y comprobar que llega al cajetín de devolución de la máquina.

Conectar el compacto (con la máquina apagada) y encender la máquina. Verificar que en la "OP\_50" las monedas en tubos están bien programadas y que los leds del compacto se iluminan.

Realizar la recarga inicial del compacto introduciendo 3 monedas para cada tubo a través de la "OP\_02" y en el orden establecido e introducir el suficiente cambio para un correcto funcionamiento. Hacer alguna prueba de descarga de monedas en la "OP\_03".

# 7.7.- LIMPIEZA DEL VALIDADOR.

Es recomendable limpiar habitualmente los laterales y rampas del validador por donde pasan las monedas con un trapo o paño húmedos y repasar con uno seco.

Observar también que la trampilla de entrada (anti-hilo) cierra bien cuando el validador está vertical.

## 7.8.- ATASCOS Y CAMBIOS DE TUBOS.

Para desmontar el compacto se deberán realizar los siguientes pasos.

-Vaciar completamente las monedas en la "OP\_03".

-Retirar el protector frontal tirando de los laterales y hacia abajo.(1)

-Extraer el deflector de monedas con la mano con algún utensilio plano.(2)

-Sacar el selector tirando de la pestaña y soltar el conector.(3)

-Soltar todos los tornillos, los de la pestaña y los de los laterales.(4)

 Una vez concluidos éstos pasos colocaremos el compacto horizontalmente y sacaremos los mecanismos interiores con los tubos de la chapa en forma de "U". Seguidamente podemos separar todas las partes, los tubos sujetos por la base que sacan las monedas, el clasificador con los detectores "leds", ect.

Una vez desmontando todo y desatascadas los posibles monedas, o haber cambiado tubos, montar todo en el orden inverso al desmontaje, pero verificar antes que los 2 cables de conexión que hay entre los motores de devolución y el clasificador estén bien conectados.

# 7.9.- ACTUALIZACIÓN DEL PROGRAMA.

El compacto X-10 está diseñado con la tecnología Flash que permite la actualización de nuevas versiones de software más modernas sin la necesidad de desmontar el compacto, a través de un conector de comunicación. Éstos son los 2 modos posibles:

### GRABACIÓN DESDE PC:

Para grabarlo desde el PC son necesarios los siguientes cables.

- Interface de grabación para compactos X-10 con memoria Flash (Cod:8590058)
- Mazo de comunicación RS-232. (Cod:8800756)
- Mazo de alimentación interface a grabación. (Cod:8800768).
- 1- Conectar el interface de grabación al PC mediante el cable RS-232.
- 2- Conectar el mazo de alimentación al interface.
- 3- Seguidamente seleccionaremos el programa a grabar.
	- a. ) Copiar el programa que se quiere grabar en el subdirectorio \X-10 del directorio donde se grabado el programa REPROYYXX.EXE
	- b. Ejecutar el programa. Entrar en la opción de menú FLASH- GRABAR X-10, elegir el programa que se desea grabar en formato HEX.
- 4- Seguidamente conectar el cable de alimentación del interface a la caja de verificación o a la máquina.
- 5- Cuando termine la grabación, el ordenador nos mostrará el mensaje "X-10 GRABADO"..
- GRABACIÓN DESDE TARJETERO:

De ésta manera hacen falta los siguientes dispositivos:

- Interface de grabación para compactos X-10, con memoria Flash (Cod.8590058)
- Tarjeta de grabación de 128K (Cod:8590052)
- Tarjetero de sobremesa con la versión actualizada para volcar el programa a la tarjeta de grabación.
- Mazo de alimentación del interface de grabación. (Cod:8800768)
- 1- Volcaremos el programa a la tarjeta de grabación siguiendo los siguientes pasos:
- 2- Conectar el mazo de alimentación del compacto al interface.
- 3- Conectar el tarjetero al interface.
- 4- Seguidamente conectar el mazo de alimentación del interface a la caja de verificación o a la máquina.
- 5- Al iniciar la grabación, el led verde permanecerá encendido, luego parpadearán alternativamente el led verde y el led rojo, y, si la grabación ha tenido éxito se quedará el led verde parpadeando hasta desconectar la alimentación de todo.

# 8.- DIAGNÓSTICO DE AVERÍAS-

### No vende de un canal con producto.

Hay que revisar si marca avería en la "OP\_06" y rearmar en la "OP\_07". Verificar que al pulsar el canal nos aparezca el precio, si no lo hace falla la botonera. Verificar también que no nos pida importe exacto.

Es recomendable también intentar el motor con la opción "OP\_08" y a la vez mover con la mano la superficie del extractor hacia abajo, y si se pone en marcha hay que cambiar el extractor, o en su defecto, cambiar el micro de posicionamiento.

### Tengo producto pero me da agotado producto

 Revise los precios de teclas dobles, posiblemente tenga teclas asociadas con diferente precio, le mostrará error en la opción 9 de unión de canales.

#### No muestra el precio en el display al pulsar algunas teclas y varios canales da agotado.

La máquina está mal configurada, comprobando en la "OP 33" si el tamaño de la máquina corresponde con la debida. También puede haber alguna avería en la botonera.

#### Display apagado, "V" retentora no funciona o tubos exteriores averiados.

Cables de tarjeta de control mal conectados, repasar conexión.

#### No acepta monedas, led X-10 apagado, no aparece la recarga de monedas "OP\_02".

El compacto no está bien conectado, o la tensión no es la debida, medir la tensión de entrada y mirar la continuidad de los cables entre X-10, placa y fuente de alimentación.

#### No coge monedas, el X-10 está operativo y no da ninguna avería.

Comprobar en la "OP\_54" la dirección de las monedas y motivo de rechazo.

Si el canal de aceptación de monedas de la máquina tócale antihilo, levantar el switch Nº8 y comprobar si acepta las monedas.

También hay una avería muy típica y difícil de encontrar, (sólo en selectores de moneda T-10, T11) el anithilo tiene un contrapeso metálico que evita que se quede abierta la compuerta del validador, si éste contrapeso se suelta o se mueve, la pequeña compuerta de entrada del validador se quedará sin cerrar del todo, y la máquina considerará que hay hilo, por lo que no cogerá ninguna moneda. Desmontando y pegándolo se soluciona rápidamente.

#### La máquina se reinicia constantemente y pita y salen monedas desprogramadas.

 Revise el cable bus de datos que sube de la Tarjeta Control al monedero X.10. Hay un conector de 6 hilos debajo de la V retentora que suele estar vacío. Al abrir y cerrar la columna del monedero se suele partir 1 hilo, eso impide la comunicación y salen averías extrañas. Revisar bien el conector, entran 6 hilos y salen otros 6.

#### X-10 correcto, no hay averías, entra en programación y no coge monedas.

Recuerde que la máquina debe de tener tabaco en al menos 1 canal.

#### Todas las monedas van a la hucha y los tubos no se han llenado.

El tipo de cambio puede ser incorrecto, revisar los valores de la "OP\_50" y verificar el destino de la monedas en la "OP\_54"

Puede ser que haya alguna avería física en los devolvedores, habría que consultar las averías en la "OP\_53" del X-10 y hacer un rearme, si sigue dando avería habría que desmontar para solucionarlo físicamente.

Si los máximos programados de los tubos son inferiores a su capacidad, las monedas irán a hucha, así que hay que revisar la dirección "OP\_52" para comprobar sus valores.

#### Se atascan las monedas a la entrada de los tubos.

Tipo de cambio mal programado, revisar "OP\_50". Si los separadores se quedan atascados hay que cambiar las uñas por desgaste, hay que llamar al servicio técnico.

También puede ser que los diámetros de los tubos no sean los idóneos.

#### El compacto X-10 rechaza un % alto de monedas, la "OP\_54" no las reconoce.

Hay que limpiar el validador, si sigue igual y no hay otro tipo de averías lo recomendable es sustituir o reprogramar el validador.

#### Acepta monedas, pero me clasifica mal o desaparecen las monedas y me las marca.

Comprobar en el validador la bobina de aceptación, si a la hora de aceptar las monedas la bobina entra en funcionamiento, la pequeña compuerta tiene que desviar las monedas hacia el clasificador, si lo hace incorrectamente o se atascan las monedas, es probable que el soporte de la bobina en el interior del validador se haya roto.

#### La puerta del selector no está completamente cerrada.

Comprobar el funcionamiento del motor y palanca de recuperación, además observar si hay algún elemento extraño que haya entrado en el validador.

#### Los datos programados se han perdido.

Si además hace ruido, hay que verificar el enchufe y asegurarse que hay una buena toma a tierra. Si utiliza un ladrón de enchufe, utilice 2 fases más tierra.

### En la "OP:02" de recarga de monedas no aceptan monedas del tubo 1 y 5.

No se ha hecho bien la recarga inicial de monedas, descargar monedas e ir a la "OP\_" y realizar los pasos detallados para la correcta carga inicial.

#### La máquina acepta monedas, pulso un canal y se me reinicia, tragándose el dinero.

Verificar el canal causante del problema, averiguar el Nº de motor al cual corresponde la tecla pulsada por última vez y hacer manejo manual. Puede ser que el micro de posicionamiento del extractor esté dañado y la máquina no realice bien la venta, ni marque avería ni agotado producto.

#### Realiza una venta, hace el extractor el ciclo correcto y no me saca producto.

Verificar la posición y la altura de la pestaña de extracción, si está torcida o deteriorada es posible que no saque bien el producto.

[WWW.MAQUINASDETABACO.COM](http://www.maquinasdetabaco.com/)

**VENTA DE MÁQUINAS DE OCASIÓN REPUESTOS NUEVOS Y USADOS INSTALACIÓN DE BILLETEROS** WWW.MAOUINASDETABACO.COM JUAN INDART [+34] 656 826 969 **NEW VENDING MACHINES S.L.**